# TNUV - VAJA 3

doc. dr. Marko Meža

### Spletna stran predmeta z vsebinami

www.ldos.si | Študij | Terminalske naprave in uporabniški vmesniki

http://www.ldos.si/slo/index.php?id=03\_Lectures/32\_TNUV/Index.html

Za dostop do gradiv predavanj potrebna avtetnikacija z geslom za prijavo na računalnike

# Cilji vaje

• Razumevanje življenjskega cikla Activity-a

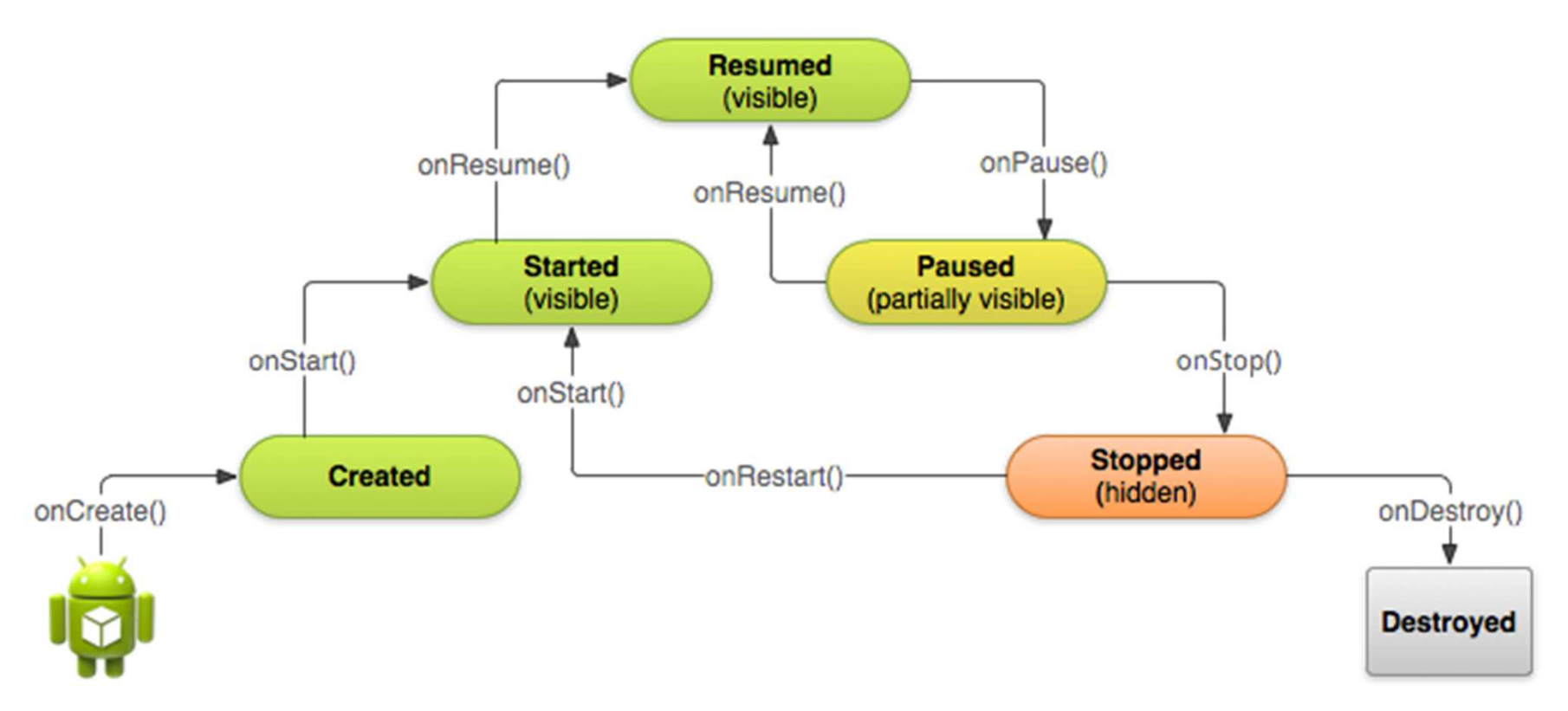

http://developer.android.com/training/basics/activity-lifecycle/index.html

# Cilji vaje

- $\bullet$  Seznanjanje s "callback" metodami
	- onCreate()
	- onStart()
	- onResume()
	- onPause()
	- onStop()
	- onRestart()
	- onDestroy()
- Definicija Main acitivity-a

### Potek vaje

- Prenos demo kode
	- http://developer.android.com/shareables/training/ActivityLifecycle.zip
- Namestitev kode
- Zagon kode
- Pregled kode in razlaga komponent
- Pregled lekcije na developer.android.com
- Izdelava dodatnega activity-a

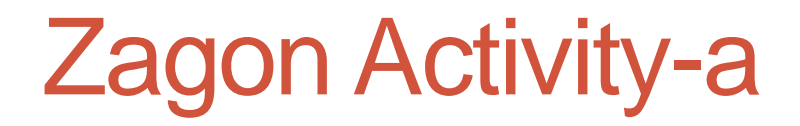

#### • Klici metod

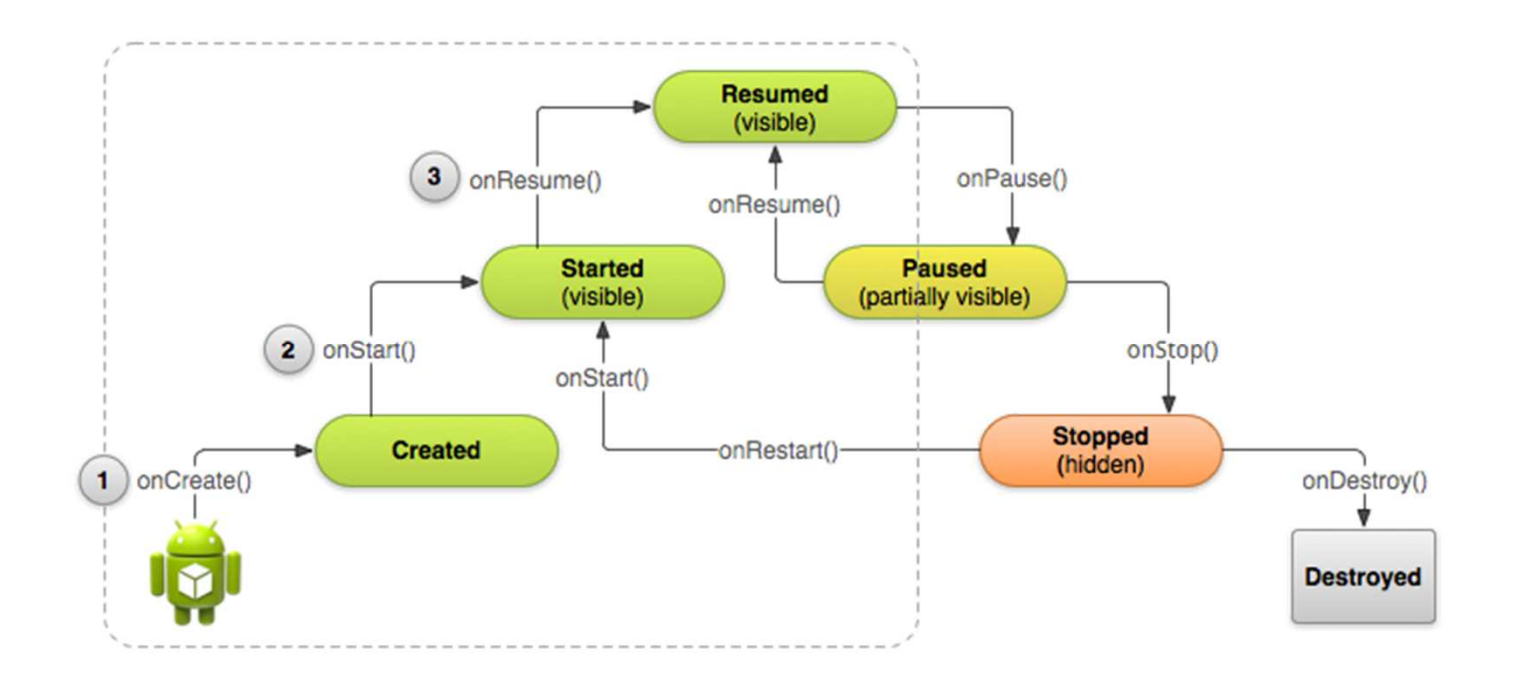

### Uničenje Activity-a

- //Programski klic uničenja
- **public void finishActivityA(View v) {**
- $\bullet$ ActivityA.**this.finish();**
- $\bullet$  $\bullet$  }
- @Override public void onDestroy() {super.onDestroy(); // Always call the superclass//počistimo še sami.
	- }

### Začasna zaustavitev/zagon

- Pričakujemo, da se bo activity ponovno pognal.
- Sprostimo vire
- onPause()
- onResume()

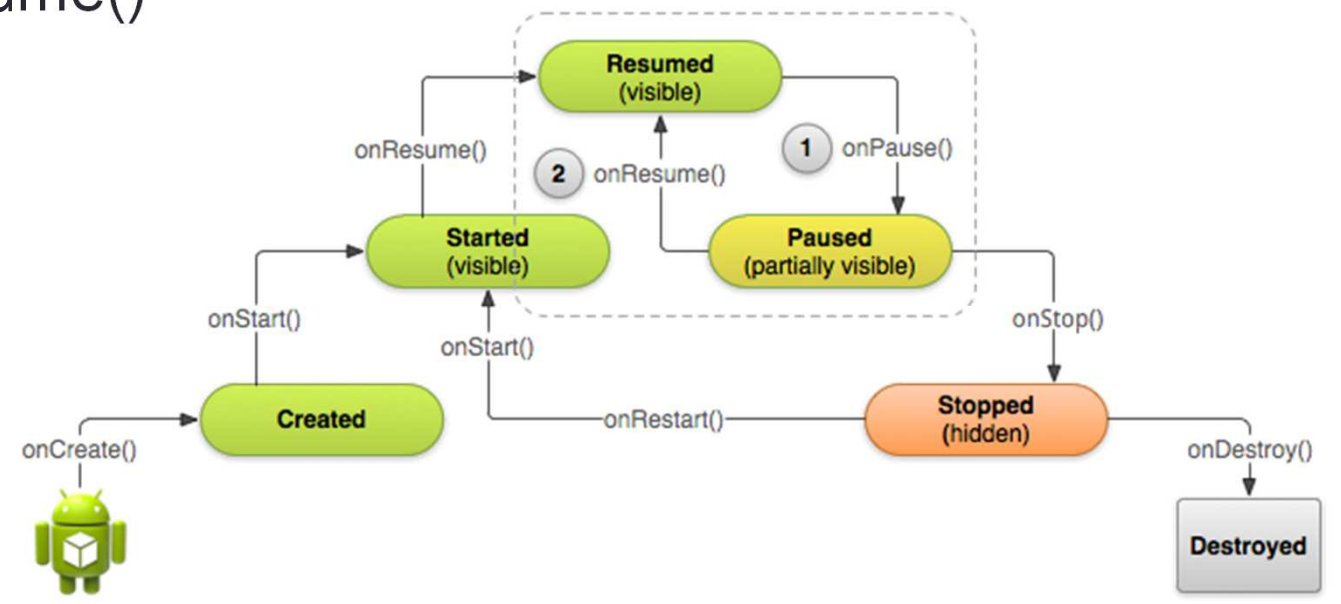

### Ustavljanje activity-a

- onStop()
	- Opravimo računsko zahtevne operacije
	- Shranimo stvari (npr v DB)
	- Ob morebitnem ponovnem zagonu se kli če onRestart() in onStart()

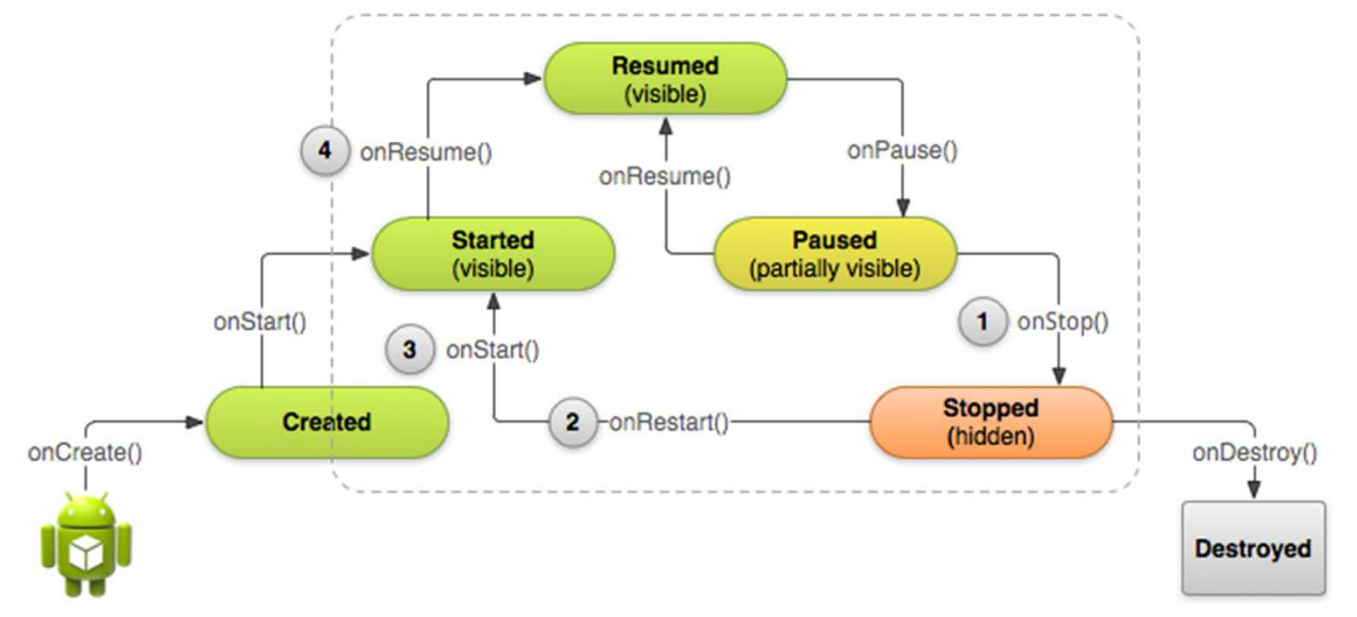

## Naloga

- V kodi primera dodajte nov activity: Activity D.
- Popravite Activity A
	- activity\_a.xml
		- Dodajte gumb (popravite razporeditev)
	- strings.xml
		- Dodajte stringe
	- ActivityA.java
		- Izdelajte metodo za zagon activity-a D
- Izdelajte Activity D
	- Izdelajte activity\_d.xml
	- Izdelajte ActivityD.java
- Popravite še Activity B in Activity C